**Информатика** 

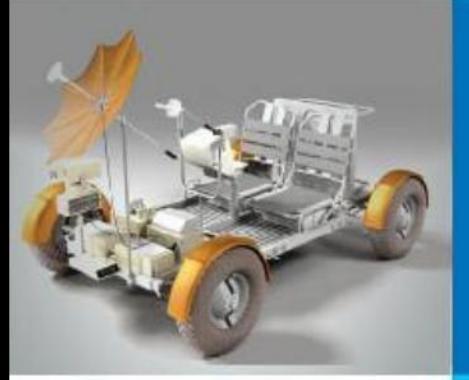

# **ОРГАНИЗАЦИЯ ВЫЧИСЛЕНИЙ В ЭЛЕКТРОННЫХ ТАБЛИЦАХ**

### **ОБРАБОТКА ЧИСЛОВОЙ ИНФОРМАЦИИ В ЭЛЕКТРОННЫХ ТАБЛИЦАХ**

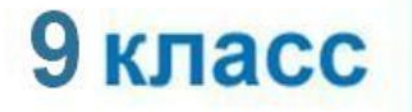

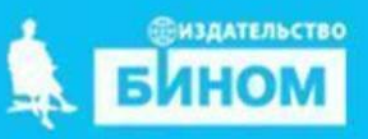

## **Домашнее задание**

## **§3.2.2 № 4,5,15 письменно**

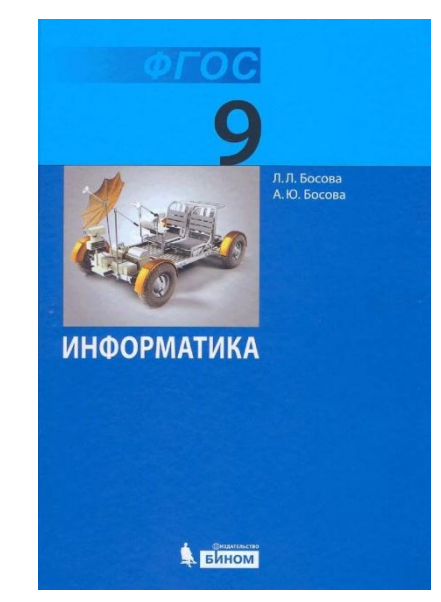

**Проверка д/з**

**1.Что такое электронная таблица? 2.Как пронумерованы столбцы и строки?**

**3.Что является главным элементом ЭТ?**

**4.Как выглядит адрес ячейки?**

**5.Что можно ввести в ячейку? 6.Как можно записать числа?**

**7.Что считается текстом?**

**8.Как правильно записать формулу?**

**9.В каких режимах может находиться таблица?**

a)

. Укажите адреса выделенных диапазонов ячеек.

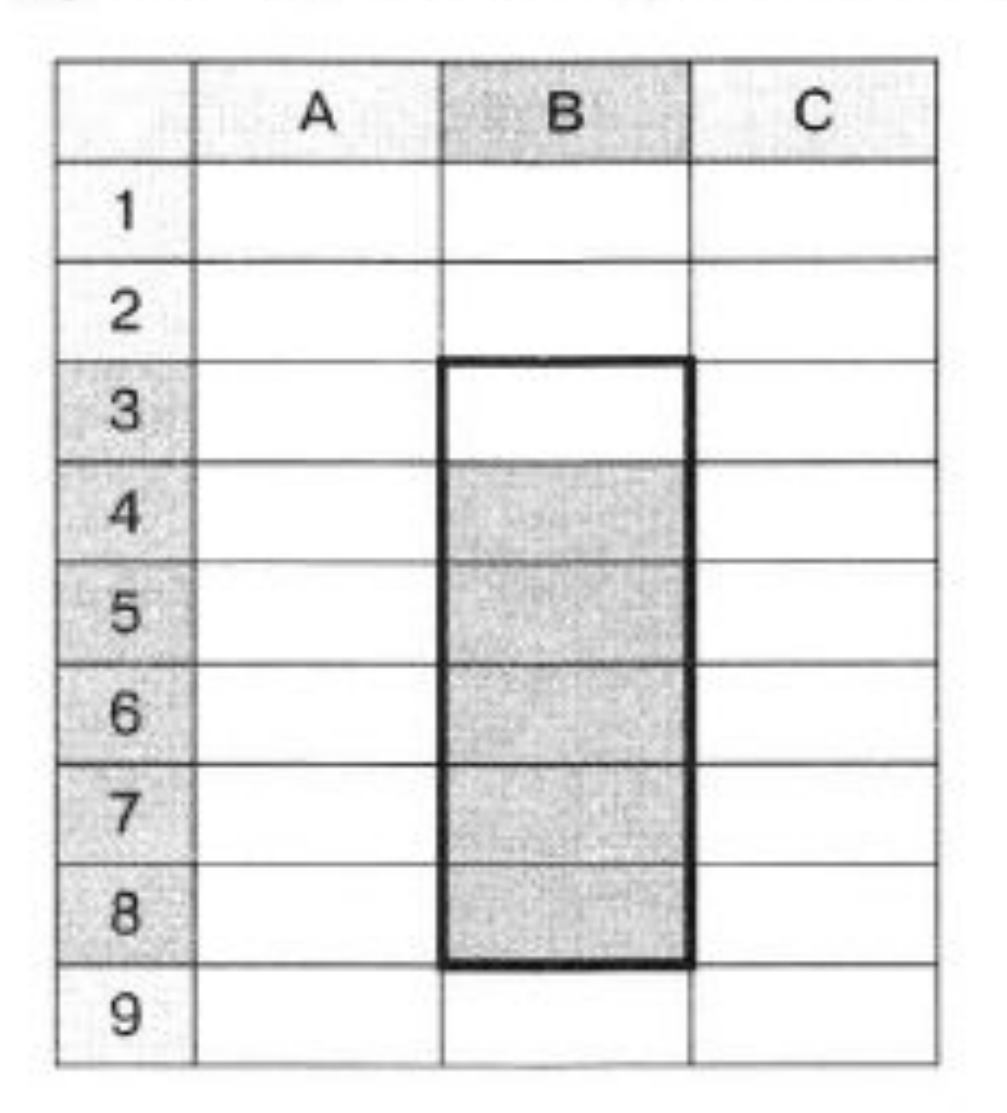

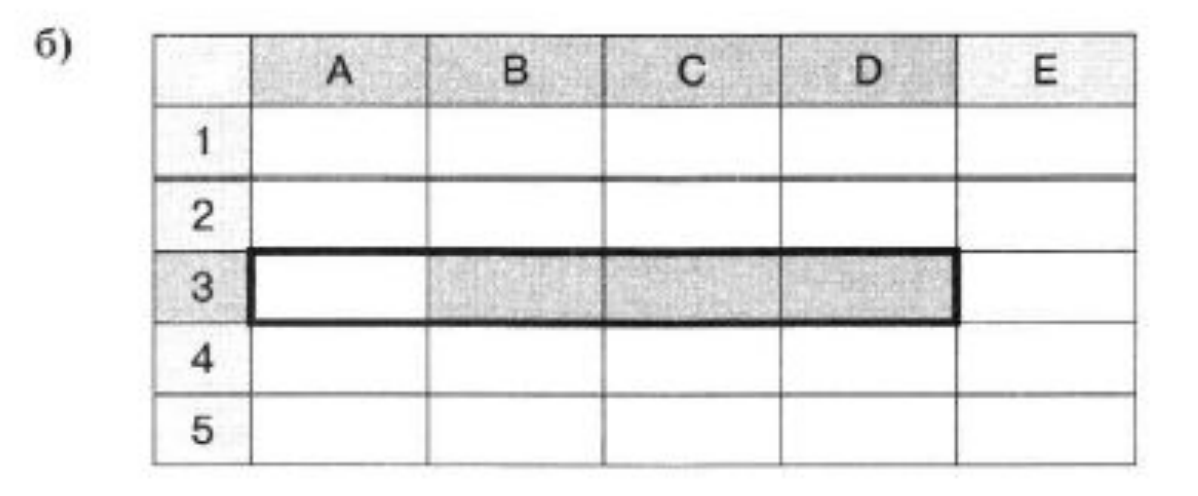

Ответ:

 $_{\rm B})$ 

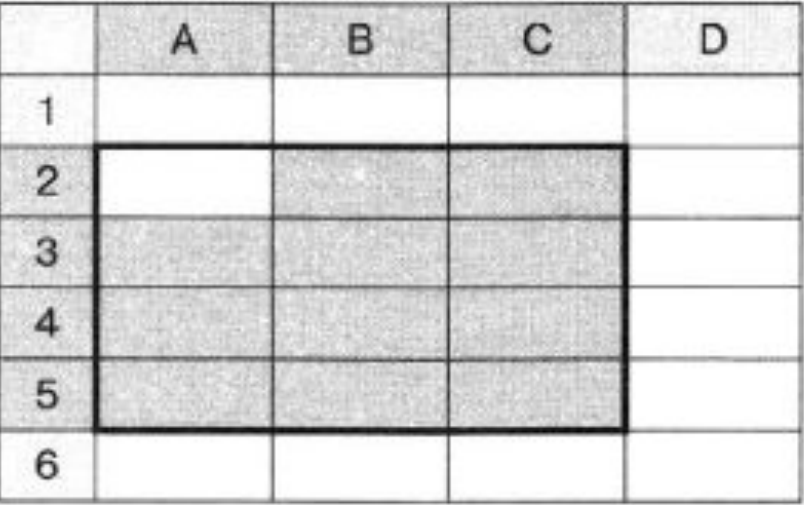

. . . . . . . . . .

Ответ:

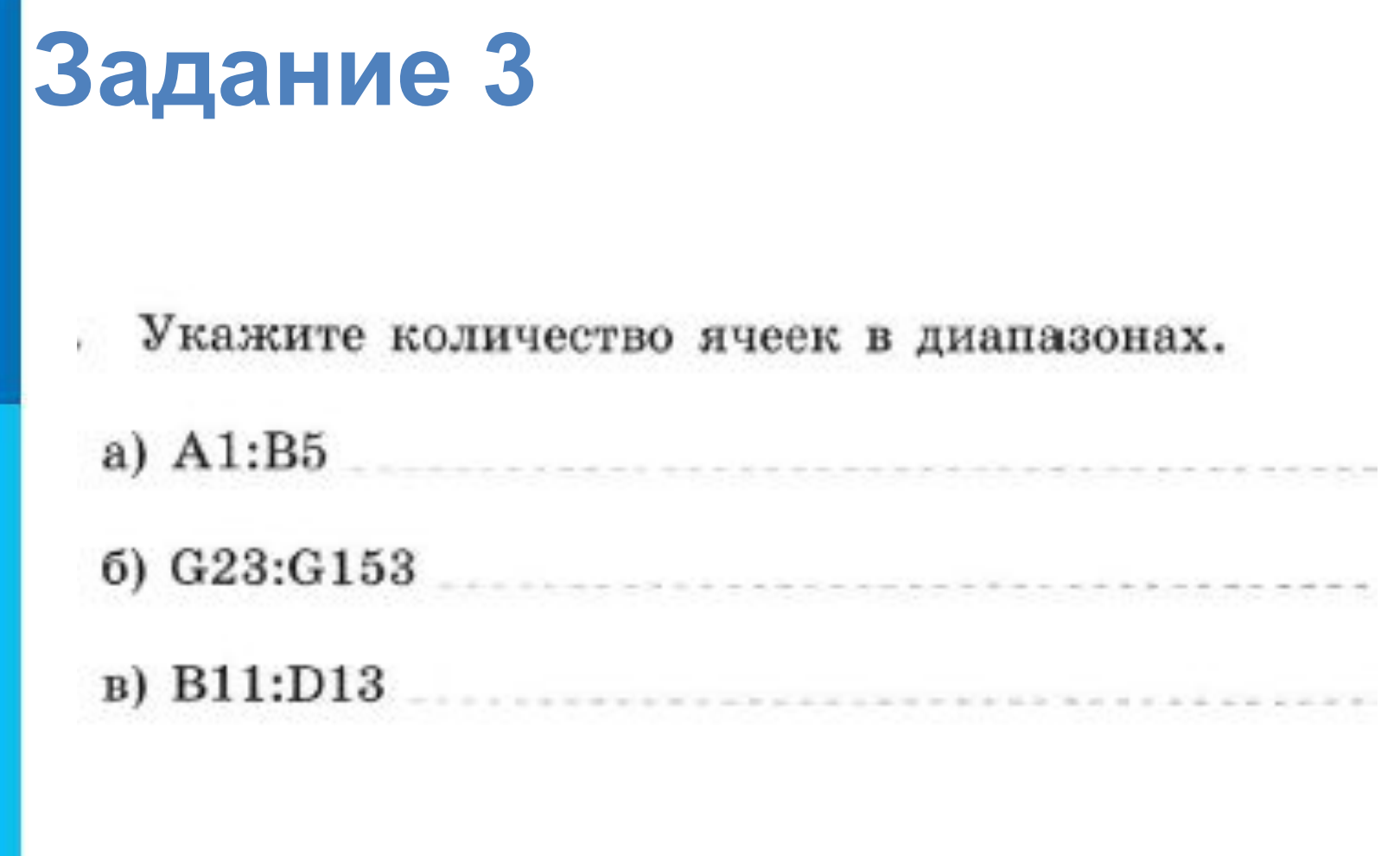

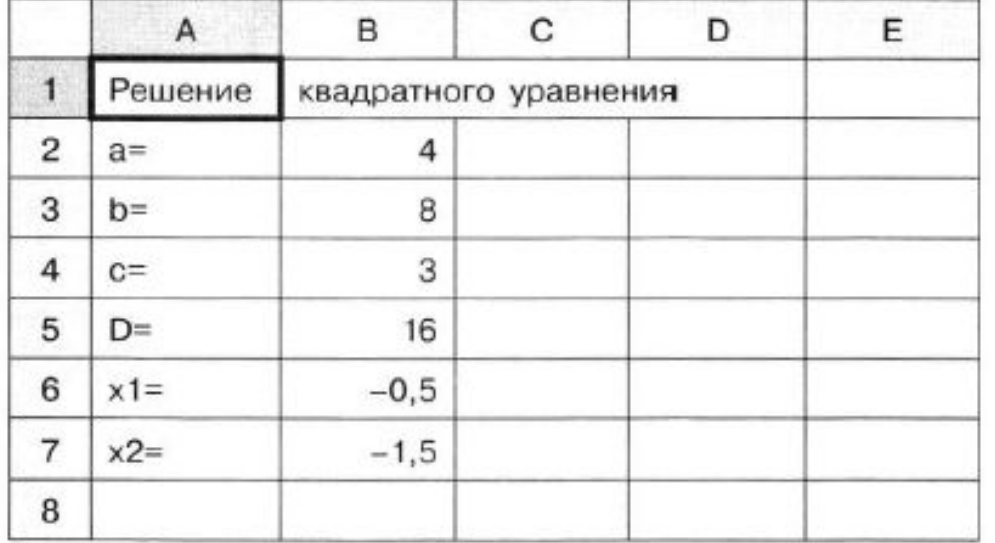

Укажите адрес активной ячейки:

Укажите тип данных в активной ячейке:

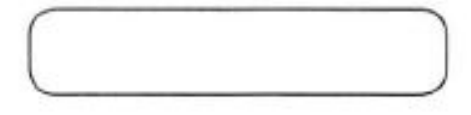

Укажите адреса ячеек, содержащих текст:

Укажите адреса ячеек, содержащих числа:

Укажите адреса ячеек, которые могут быть вычисляемыми:

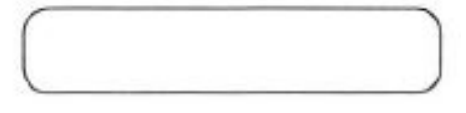

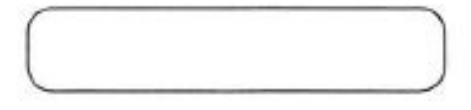

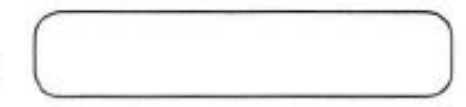

Дан фрагмент электронной таблицы в режиме отображения формул.

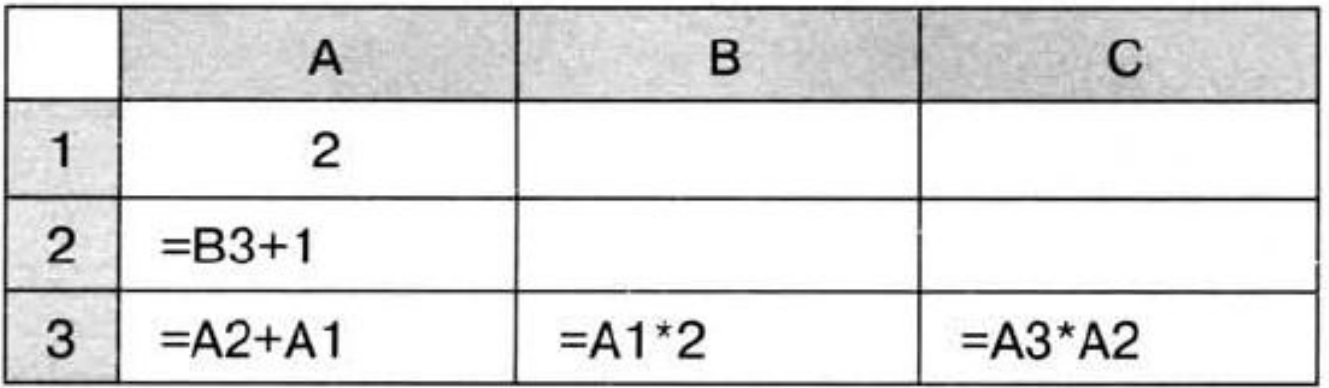

Как он будет выглядеть в режиме отображения значений?

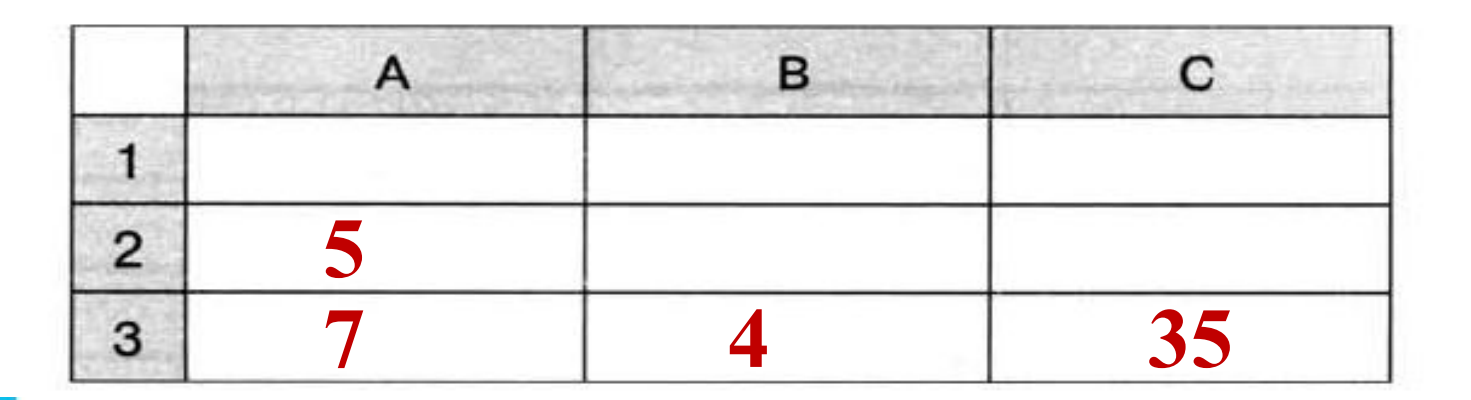

Фрагмент электронной таблицы содержит числа и формулы. Какое значение будет в ячейке С4, если в нее ввести следующую формулу?

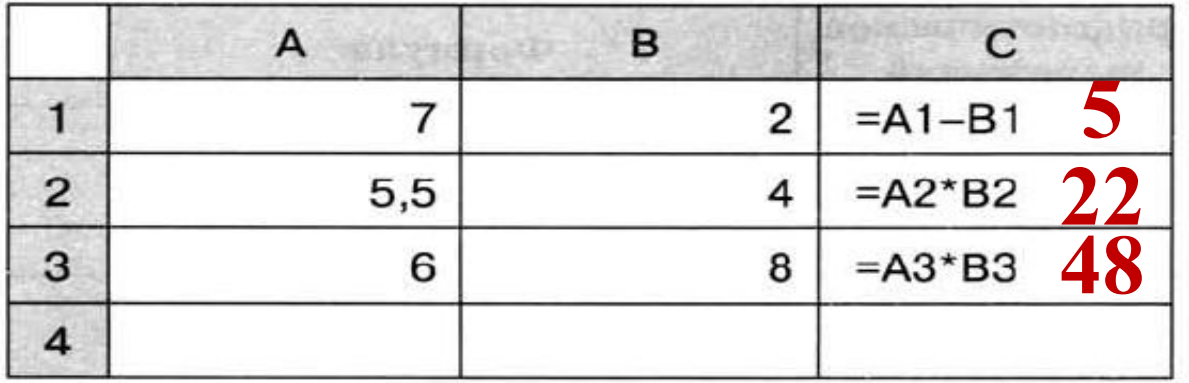

a)  $=(C1+C2+C3)/3$   $(5+22+48)/3=25$ 6)  $=A1+B1+A2+B2$   $7+2+5,5+4=18,5$ **4+8/4=6 (7+22)/2=14,5**

# **Встроенные функции**

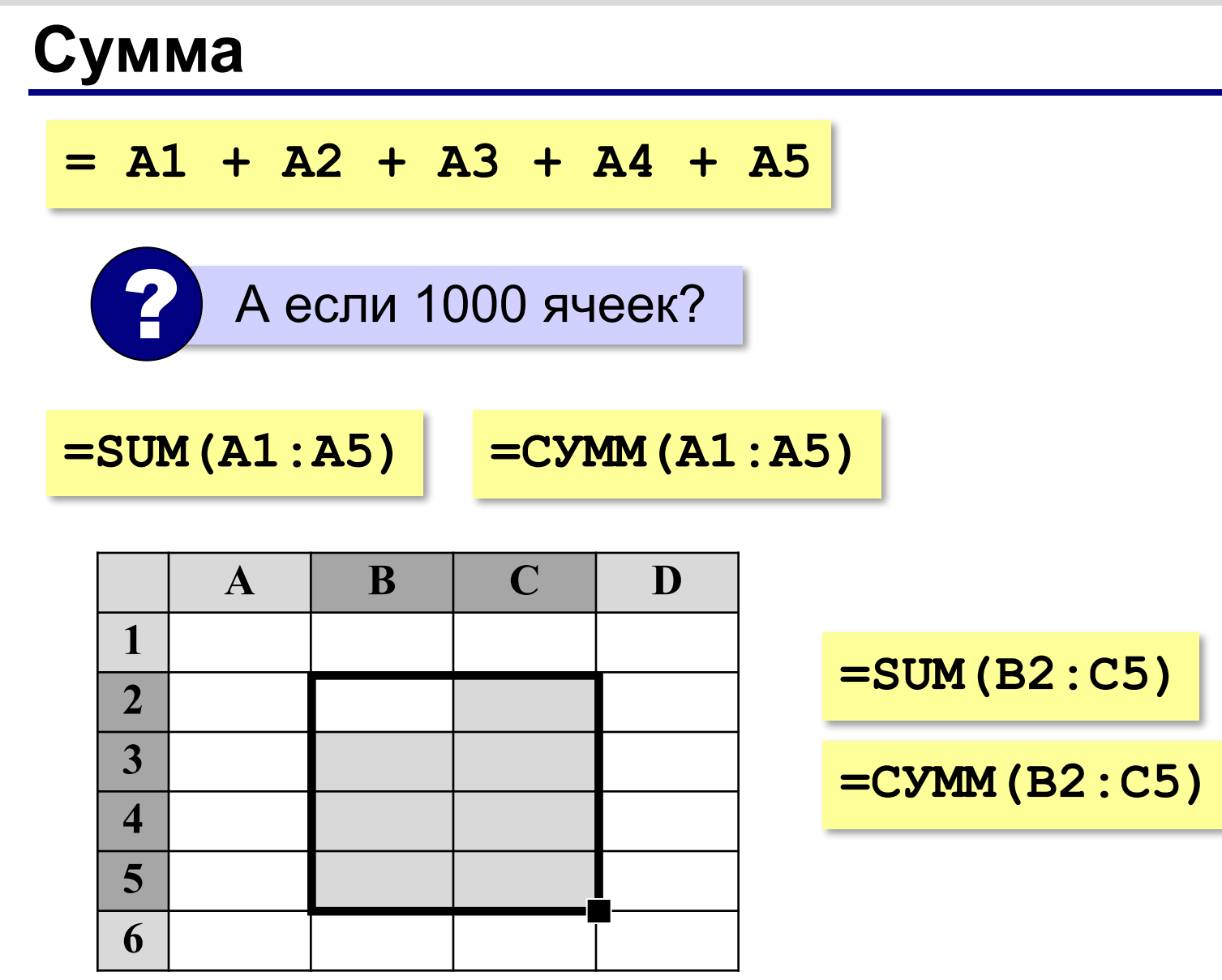

### **Сумма**

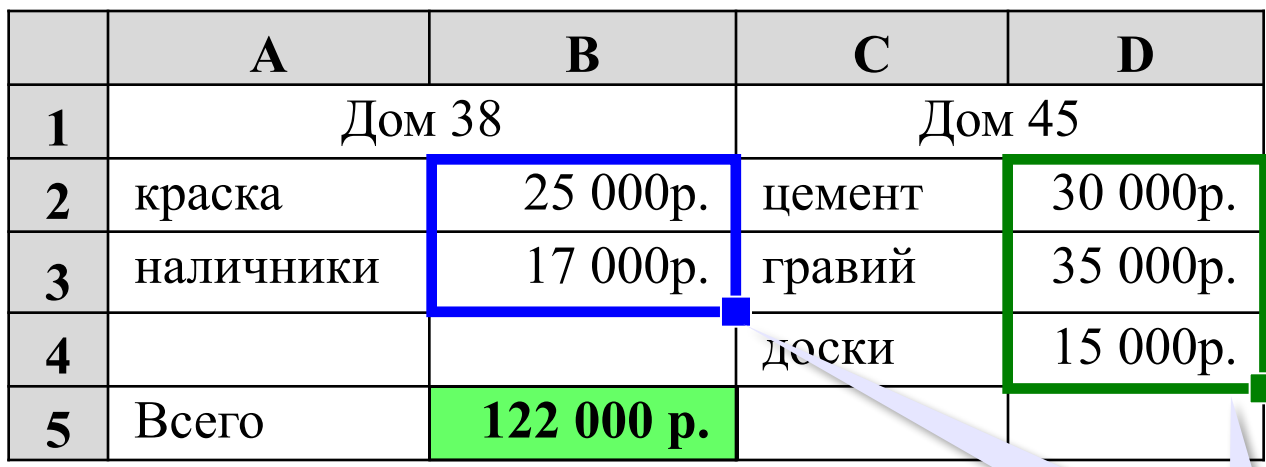

? Как найти сумму расходов?

**=SUM(B2:B3)+SUM(D2:D4)**

**=SUM(B2:B3;D2:D4)**

**=СУММ(B2:B3;D2:D4)**

диапазоны можно выделять мышью

## **Сумма**

#### Пример:

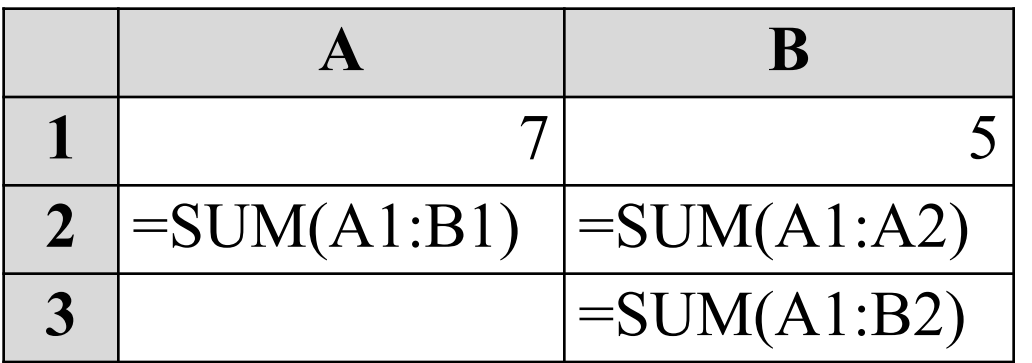

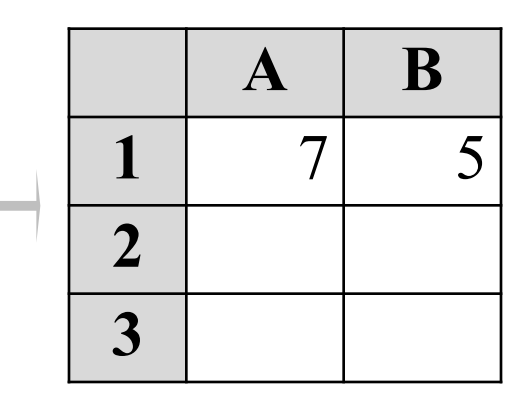

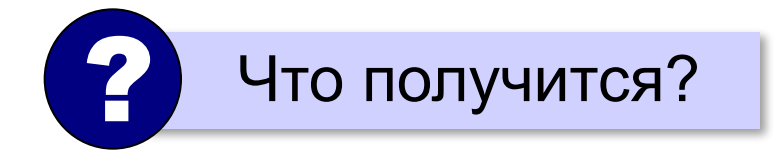

#### **Минимум, максимум, среднее**

### **MIN** (**МИН**) – минимальное значение **MAX** (**МАКС**) – максимальное значение **AVERAGE** (**СРЗНАЧ**) – среднее значение

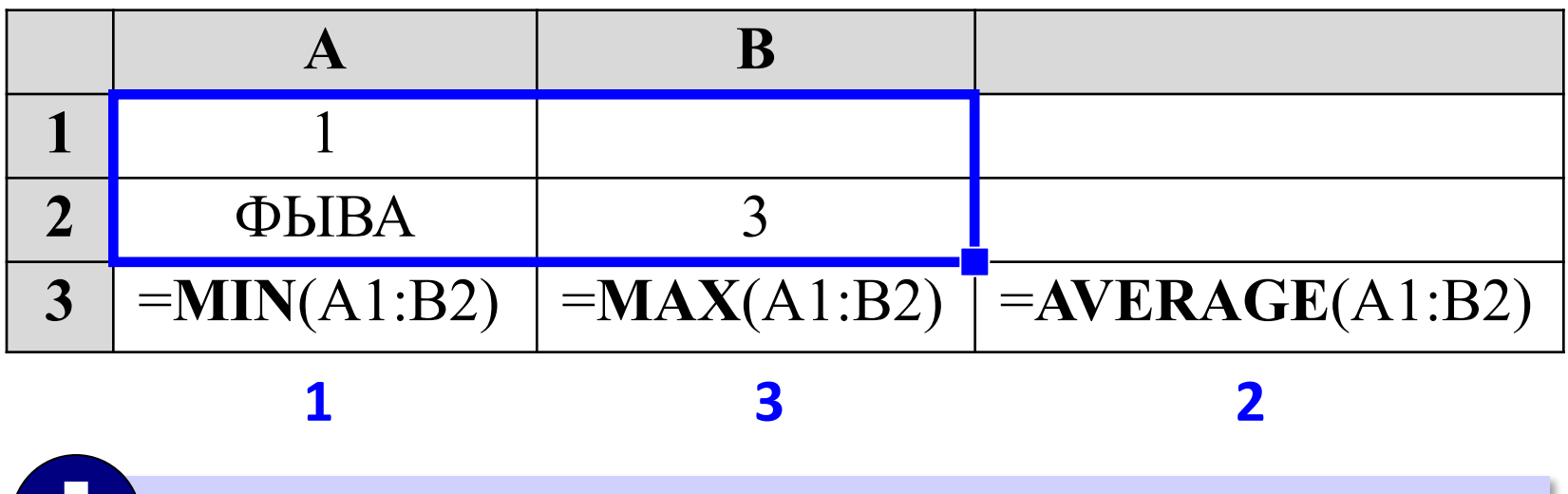

Пустые и нечисловые ячейки не учитываются!

## **Сумма произведений**

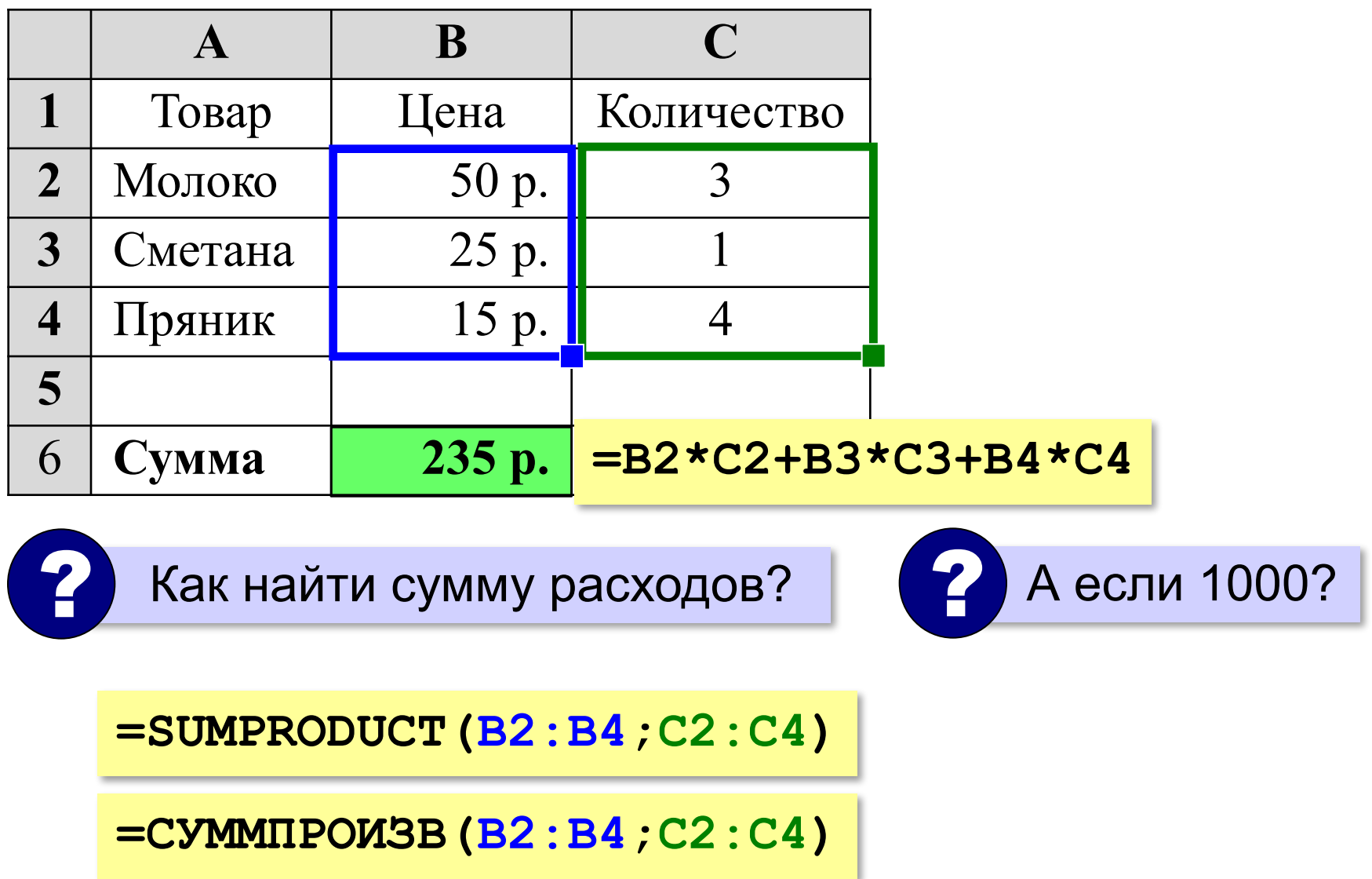

*Электронные таблицы, 8 класс*

### **Практическая работа**